# DR 7 NDT

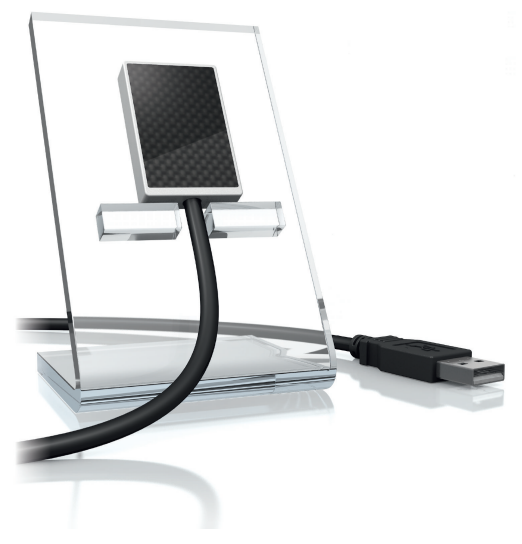

IT Istruzioni di montaggio e d'uso

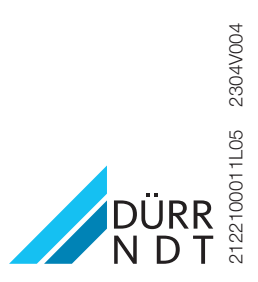

# **Indice**

# Informazioni importanti

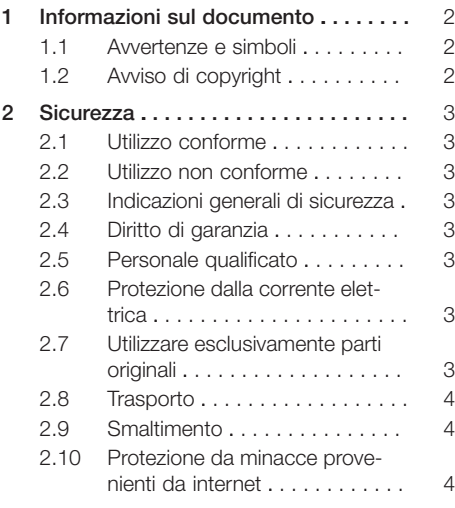

# Descrizione prodotto

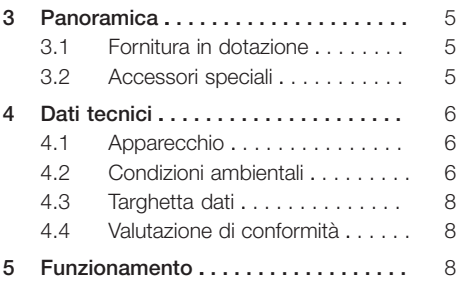

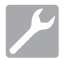

# Montaggio

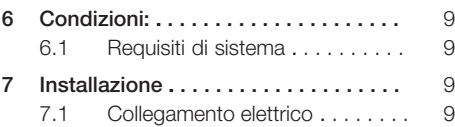

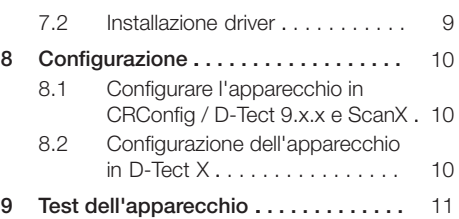

# Modalità d'uso

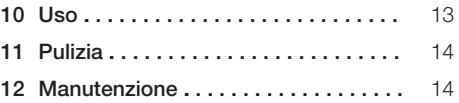

# Ricerca guasti

### [13](#page-16-0) [Consigli per l'utilizzatore e il tecnico .](#page-16-0) [15](#page-16-0)

- [13.1](#page-16-0) [Immagine radiografica difettosa .](#page-16-0) [15](#page-16-0)
- [13.2](#page-16-0) Errore nel software . . . . . . . . . [15](#page-16-0)

# <span id="page-3-0"></span>Informazioni importanti

# 1 Informazioni sul documento

Le presenti istruzioni di montaggio e d'uso costituiscono parte integrante dell'apparecchio.

In caso di mancata osservanza delle disposizioni e degli avvisi contenuti nelle presenti istruzioni per il montaggio e l'uso, DÜRR NDT non fornisce alcuna garanzia e declina qualsiasi responsabilità in materia di utilizzo e funzionamento sicuri dell'apparecchio.

Le istruzioni di montaggio e d'uso in lingua tedesca sono le istruzioni originali. Tutte le altre lingue sono traduzioni delle istruzioni originali.

# 1.1 Avvertenze e simboli

#### Avvertenze

Le indicazioni di avvertenza riportate nel presente documento indicano un possibile pericolo di danni a persone o cose.

Esse sono contrassegnate dai simboli riportati qui di seguito:

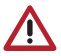

Simbolo di avvertenza generale

Le indicazioni di avvertenza sono strutturate come segue:

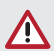

### PAROLA CHIAVE

Descrizione del tipo e della fonte del pericolo

La mancata osservanza delle indicazioni di avvertenza può comportare conseguenze

❯ Rispettare queste misure al fine di evitare pericoli.

La parola chiave contraddistingue quattro livelli di pericolo differenti:

– PERICOLO

Pericolo immediato di lesioni gravi o morte

– AVVERTENZA Pericolo possibile di lesioni gravi o morte  $-$  ATTENZIONE

Pericolo di lesioni lievi

– AVVISO Pericolo di ingenti danni materiali

#### Ulteriori simboli

Nella documentazione e sull'apparecchio o al suo interno vengono utilizzati i seguenti simboli:

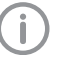

Avviso, ad esempio avvisi particolari per quanto riguarda l'utilizzo economico dell'apparecchio.

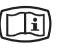

Attenersi alla documentazione di accompagnamento elettronica.

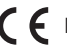

 $f$  Marchio CE

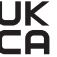

**UK** Marchio di conformità del Regno Unito di Gran Bretagna e Irlanda del Nord

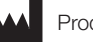

Produttore

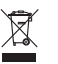

Smaltire correttamente secondo la direttiva UE 2012/19/EU- (RAEE).

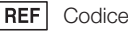

SN Matricola

# 1.2 Avviso di copyright

Tutti i comandi, le procedure, i nomi, i programmi software e gli apparecchi indicati sono protetti da copyright.

La riproduzione delle istruzioni di montaggio e d'uso, anche parziale, può avvenire esclusivamente previa autorizzazione scritta di DÜRR NDT.

# <span id="page-4-0"></span>2 Sicurezza

DÜRR NDT ha sviluppato e realizzato l'apparecchio in modo tale da escludere in maniera assoluta rischi in presenza di un utilizzo conforme alle disposizioni.

Nonostante ciò, possono sussistere i seguenti rischi residui:

- Danni a persone a causa di utilizzo errato/ improprio
- Danni a persone a causa di effetti meccanici
- Danni a persone a causa di tensione elettrica
- Danni a persone a causa di radiazioni
- Danni a persone a causa di incendio
- Danni a persone a causa di effetto termico sulla pelle

# 2.1 Utilizzo conforme

Il sensore è destinato esclusivamente all'acquisizione di immagini radiografiche in ambito industriale.

Il sensore è progettato per un massimo di 70 KV e una dose complessiva sino a 20 Gy. L'utilizzo al di sopra dei citati parametri può comportare una qualità d'immagine peggiore, compromettendo il valore informativo. In questo caso il diritto di garanzia andrà a decadere.

# 2.2 Utilizzo non conforme

Ogni impiego che si discosti da quello conforme, è da considerarsi improprio. Per danni derivanti da un utilizzo non conforme, il produttore non si assume alcuna responsabilità. Il rischio è unicamente dell'operatore.

# 2.3 Indicazioni generali di sicurezza

- ❯ Durante il funzionamento dell'apparecchio, attenersi alle direttive, alle leggi, ai regolamenti e alle disposizioni vigenti sul luogo di utilizzo.
- ❯ Prima di ogni utilizzo, verificare il funzionamento e lo stato dell'apparecchio.
- ❯ Non trasformare o modificare l'apparecchio.
- ❯ Attenersi alle istruzioni di montaggio e d'uso.
- ❯ Le istruzioni di montaggio e d'uso devono essere costantemente tenute a portata di mano dell'utilizzatore.

# 2.4 Diritto di garanzia

Il diritto di garanzia decade allorché le condizioni ambientali non vengano rispettate durante il funzionamento oppure il sensore venga danneggiato per fattori esterni o a causa di valori di esposizione eccessivamente elevati.

# 2.5 Personale qualificato

#### Uso

Le persone addette al funzionamento dell'apparecchio devono garantirne un utilizzo sicuro e corretto, in base alla loro formazione e alle loro conoscenze.

❯ Istruire o far istruire ogni operatore nell'utilizzo dell'apparecchio.

#### Montaggio e riparazione

❯ Montaggio, nuove regolazioni, modifiche, ampliamenti e riparazioni devono essere eseguiti dalla ditta DÜRR NDT o da una ditta autorizzata da DÜRR NDT.

# 2.6 Protezione dalla corrente elettrica

- ❯ Nell'utilizzare l'apparecchio, occorre attenersi alle rispettive normative di sicurezza elettrica.
- ❯ Sostituire immediatamente cavi e connettori danneggiati.

# 2.7 Utilizzare esclusivamente parti originali

- ❯ Utilizzare esclusivamente gli accessori e gli accessori speciali indicati o autorizzati da DÜRR NDT.
- ❯ Utilizzare esclusivamente parti soggette a usura e ricambi originali.

Dürr NDT non si assume alcuna responsabilità per danni derivanti dall'impiego di accessori, accessori speciali e parti soggette a usura o ricambi non originali non autorizzati.

L'utilizzo di accessori, accessori speciali e parti soggette a usura o ricambi non autorizzati o diversi da quelli originali (ad es. cavo di alimentazione) può influire negativamente sulla sicurezza elettrica e sulla compatibilità elettromagnetica (CEM).

# <span id="page-5-0"></span>2.8 Trasporto

L'imballo originale garantisce un'ottimale protezione dell'apparecchiatura durante il trasporto. In caso di necessità, l'imballo originale per l'apparecchio può essere ordinato presso DÜRR **NDT** 

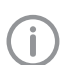

DÜRR NDT declina ogni responsabilità in caso di danni da trasporto derivanti da un imballo difettoso, anche nel periodo di garanzia.

- ❯ Trasportare l'apparecchio solo nell'imballo originale.
- ❯ Conservare l'imballo fuori dalla portata dei bambini.

# 2.9 Smaltimento

#### Apparecchio

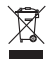

Smaltire correttamente l'apparecchio. Smaltire in conformità alla Direttiva UE 2012/19/CE (RAEE) all'interno dello Spazio Economico Europeo.

❯ Per chiarimenti relativi al corretto smaltimento, rivolgersi a DÜRR NDT o a un rivenditore specializzato.

# 2.10 Protezione da minacce provenienti da internet

L'apparecchio può essere collegato a un computer connesso a internet. Pertanto il sistema deve essere protetto da minacce provenienti da internet.

❯ Utilizzare software di antivirus e aggiornarli regolarmente.

Fare attenzione alle indicazioni inerenti a possibili virus ed eventualmente eseguire una verifica con il software antivirus ed eliminarli.

- ❯ Eseguire un regolare backup dei dati.
- ❯ Consentire l'accesso agli apparecchi solamente a utenti affidabili, utilizzando nome utente e password.
- ❯ Assicurarsi di scaricare esclusivamente contenuti affidabili. Installare aggiornamenti di software e firmware autenticati dal produttore.

# <span id="page-6-0"></span>Descrizione prodotto

# 3 Panoramica

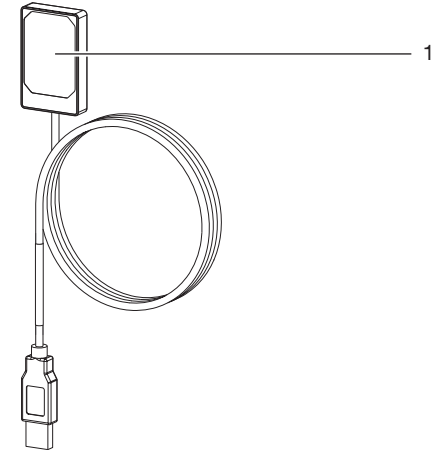

1 Sensore

# 3.1 Fornitura in dotazione

I seguenti articoli sono contenuti nella fornitura in dotazione:

DR 7 NDT . . . . . . . . . . . . . . . . . . . 2122100013

– Sensore

# 3.2 Accessori speciali

I seguenti articoli possono essere utilizzati come optional insieme all'apparecchio:

Prolunga USB da 4,8 m . . . . . . . . 2106-155-63 SET supporto DR 7 completo . . . . 2122100015 SET telaio di montaggio DR 7 . . . . 2122100023

# <span id="page-7-0"></span>4 Dati tecnici

# 4.1 Apparecchio

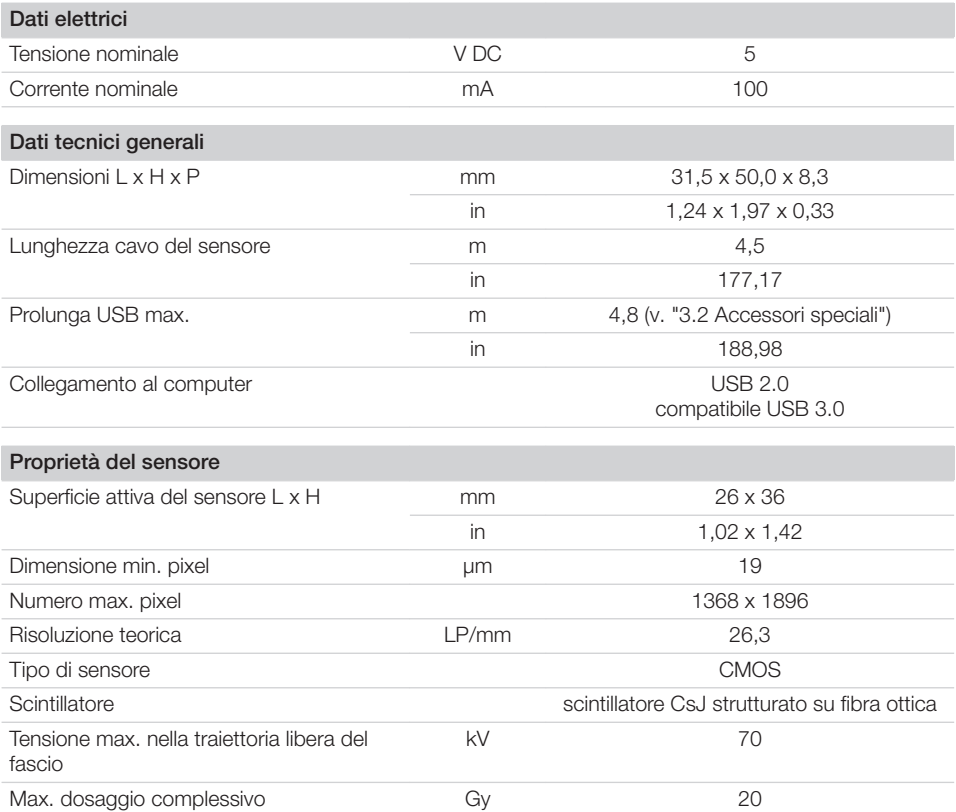

# 4.2 Condizioni ambientali

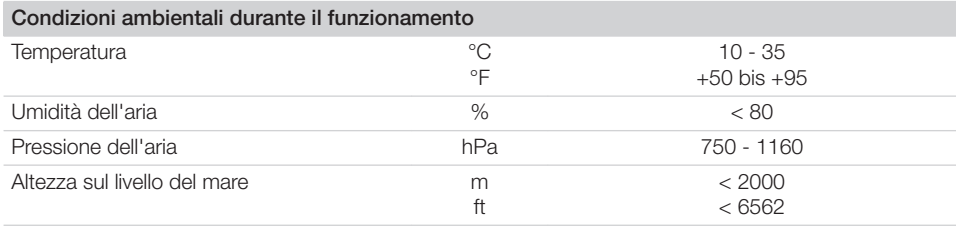

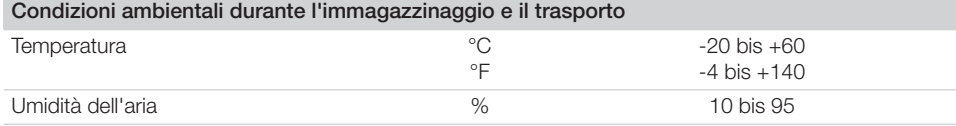

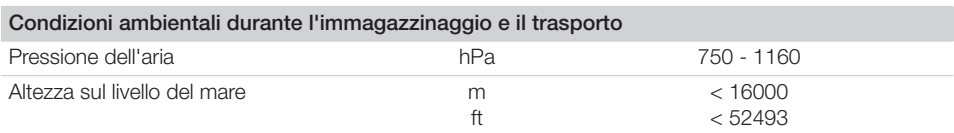

# <span id="page-9-0"></span>4.3 Targhetta dati

La targhetta dati è situata sul cavo del sensore e sulla valigetta.

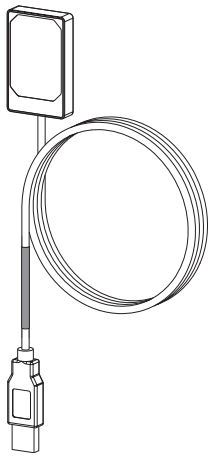

# 5 Funzionamento

Il sensore radiografico si collega al computer tramite l'apposito cavo.

Il sensore viene posizionato e attivato mediante un software di immagini (per es. D-Tect). Durante l'esame radiografico, i raggi X vanno a colpire lo scintillatore (sostanza luminescente) installato sul sensore e vengono convertiti in fasci luminosi. Questi fasci luminosi vengono acquisiti dal sensore come informazioni di immagini, digitalizzati e trasferiti al computer. In caso di errore durante il trasferimento, le informazioni d'immagine vengono inviate nuovamente.

Durante la trasmissione dei dati non è possibile acquisire ulteriori immagini.

*Ill. 1: Targhetta dati sul cavo del sensore*

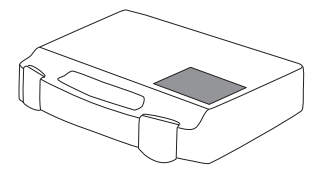

*Ill. 2: Targhetta dati sulla valigetta*

REF Codice/Tipo<br>SN Matricola Matricola

# 4.4 Valutazione di conformità

L'apparecchio è stato sottoposto a una procedura di conformità secondo le direttive dell'Unione europea rilevanti per tale apparecchio. L'apparecchio corrisponde ai requisiti fondamentali richiesti da tali direttive.

# <span id="page-10-0"></span>**Montaggio**

# 6 Condizioni:

- ❯ Utilizzare l'apparecchio esclusivamente nel rispetto delle disposizioni locali vigenti (ad es. ordinanza sui raggi X).
- ❯ Non utilizzare l'apparecchio in ambienti umidi o bagnati (locali chiusi/all'aperto), v. ["4 Dati tec](#page-7-0)[nici"](#page-7-0).
- ❯ Non esporre l'apparecchio ai raggi solari diretti, né al calore.
- ❯ Nel luogo di installazione non possono essere presenti rilevanti campi di disturbo (ad esempio forti campi magnetici). Essi potrebbero causare guasti all'apparecchio.

# 6.1 Requisiti di sistema

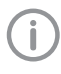

Per i requisiti di sistema del computer, vedere il foglio informativo (cod. 9000-608-02) o visitare il sito internet all'indirizzo [www.duerr-ndt.de](http://www.duerr-ndt.de).

# 7 Installazione

# 7.1 Collegamento elettrico

### Collegare gli apparecchi in modo sicuro

Il collegamento degli apparecchi fra loro o con componenti di impianti può rappresentare dei pericoli (ad es. a causa di correnti di dispersione).

- ❯ Procedere al collegamento degli apparecchi esclusivamente in assenza di pericoli per l'operatore e per l'ambiente circostante.
- ❯ Collegare gli apparecchi solo quando l'ambiente non è influenzato dall'accoppiamento.
- ❯ Se dai dati dell'apparecchio non è evidente che possa essere realizzato un accoppiamento sicuro, far valutare la sicurezza a una persona competente (ad es. il produttore).
- ❯ Collegare esclusivamente apparecchi periferici (per esempio computer, monitor, stampanti) conformi almeno alla norma IEC 60950‑1 (EN 60950‑1) o IEC 62368‑1 (EN 62368‑1).

### Collegamento dell'apparecchio al computer

# AVVISO

### Danneggiamento del sensore

Le parti interne del sensore possono essere danneggiate da forze meccaniche.

- ❯ Non fare cadere il sensore.
- ❯ Non sottoporre il sensore a pressioni.
- ❯ Non piegare, né stringere, né schiacciare il cavo.
- ❯ Non afferrare il sensore dal cavo.

❯ Innestare il connettore USB del cavo del sensore in una porta libera del computer.

# 7.2 Installazione driver

I driver per DR 7 NDT vengono installati automaticamente al momento dell'installazione di D-Tect (dalla versione 9.5) o D-Tect X.

❯ Innestare il connettore USB del cavo del sensore in una porta libera del computer. Il dispositivo verrà inizializzato automaticamente.

# <span id="page-11-0"></span>8 Configurazione

L'apparecchio può essere utilizzato con i sequenti software:

- D-Tect
- ScanX View
- D-Tect X
- Software di terze parti su richiesta

# 8.1 Configurare l'apparecchio in CRConfig / D-Tect 9.x.x e ScanX

#### Condizioni:

- $\checkmark$  Licenza DR 7 per software D-Tect attiva
- ❯ Selezionare *Start > Tutti i programmi > Duerr NDT > D-Tect9.x.x*
	- o

In D-Tect, nella pagina di registrazione *Config. > Modulo* , fare doppio clic su *CRNet*.

❯ Spuntare l'apparecchio collegato nella colonna *Registrato*.

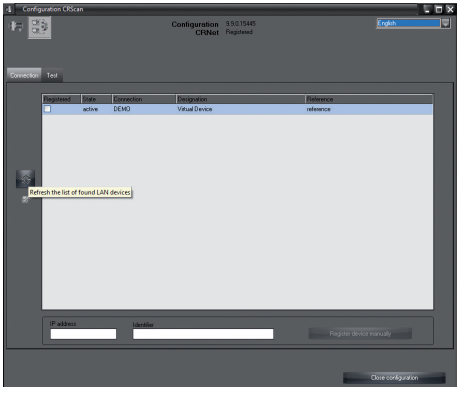

❯ Se necessario, modificare il nome dell'apparecchio (*Denominazione*).

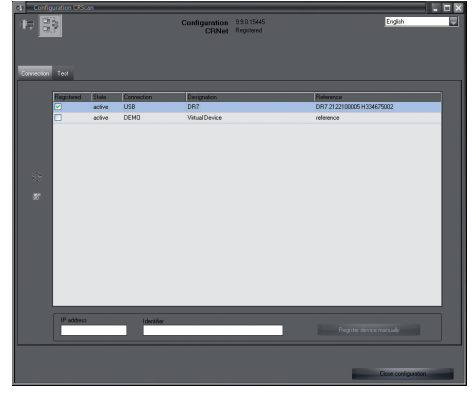

❯ Cliccare su *Applica*, per salvare la configurazione.

# 8.2 Configurazione dell'apparecchio in D-Tect X

- ❯ Selezionare *Start > Tutti i programmi > D-Tect X*.
- ❯ Avviare *D-Tect X*.
- > In D-Tect X cliccare su  $\triangleq$ .

Viene visualizzato l'apparecchio collegato.

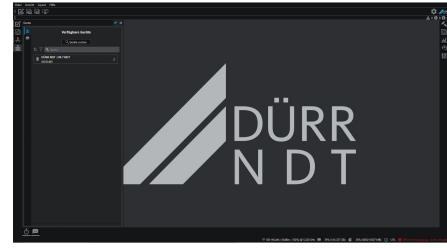

- ❯ Se l'apparecchio non viene visualizzato, inserire il nome dell'apparecchio nel campo *Ricerca* e cliccare sul pulsante *Cerca apparecchi*.
- ❯ Fare doppio clic sull'apparecchio visualizzato.

#### <span id="page-12-0"></span>❯ Adattare la configurazione.

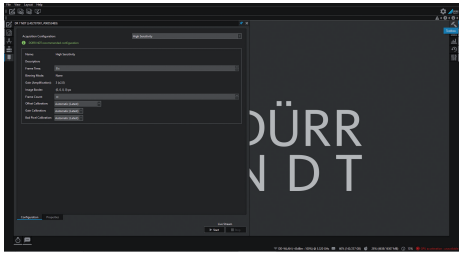

- ❯ Cliccare su Live Stream *Start*.
- ❯ Avviare l'irradiazione.

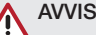

# AVVISO

Danneggiamento del sensore e peggioramento della qualità d'immagine a causa di valori di esposizione troppo elevati nella traiettoria libera del fascio

- ❯ In presenza di valori di esposizione > 70 kV proteggere il sensore conformemente.
- ❯ Rispettare il max. dosaggio complessivo di 20 Gy.

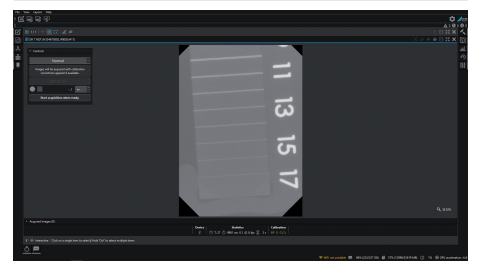

❯ Chiudere il programma di immagini.

# 9 Test dell'apparecchio

Al fine di verificare se l'apparecchio è stato collegato in modo corretto, è possibile eseguire una radiografia.

❯ Selezionare la linguetta della scheda *Test*.

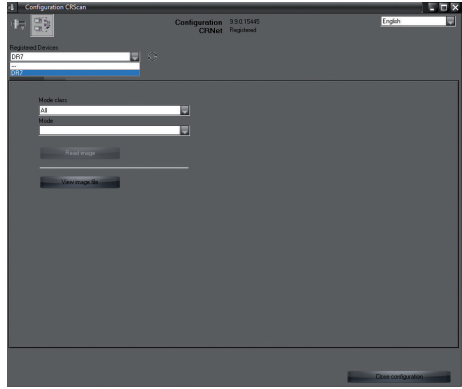

- ❯ Selezionare l'apparecchio dall'elenco di selezione *Apparecchi registrati*.
- ❯ Selezionare classe di modalità e mjodalità.
- ❯ Cliccare su *Leggi immagine*.

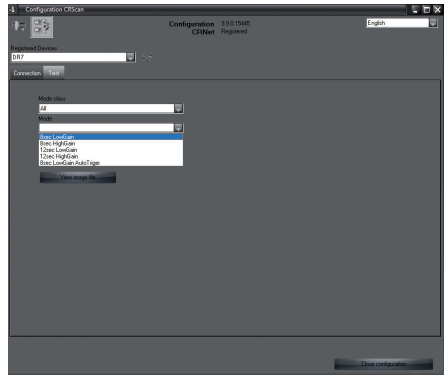

❯ Confermare il messaggio di avvertimento W10014.

#### ❯ Avviare l'irradiazione.

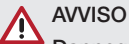

Danneggiamento del sensore e peggioramento della qualità d'immagine a causa di valori di esposizione troppo elevati nella traiettoria libera del fascio

- ❯ In presenza di valori di esposizione > 70 kV proteggere il sensore conformemente.
- ❯ Rispettare il max. dosaggio complessivo di 20 Gy.

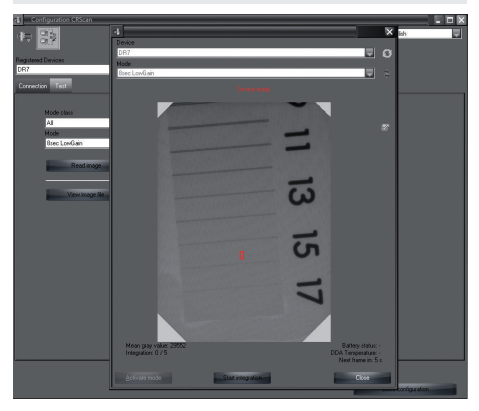

❯ Chiudere il programma di immagini.

# <span id="page-14-0"></span>Modalità d'uso

# $10$   $1 \text{ kg}$

Prima di creare l'immagine radiografica, calibrare l'apparecchio con il software di immagini

- Calibrazione Offset
- Calibrazione Gain
- Calibrazione Pixelmap

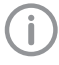

Per ulteriori informazioni relative alla calibrazione e all'acquisizione immagine, v. il rispettivo manuale.

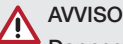

ΛN

#### Danneggiamento del sensore

Le parti interne del sensore possono essere danneggiate da forze meccaniche.

- ❯ Non fare cadere il sensore.
- ❯ Non sottoporre il sensore a pressioni.
- ❯ Non piegare, né stringere, né schiacciare il cavo.
- ❯ Non afferrare il sensore dal cavo.

#### **ATTENZIONE**

Da un sensore danneggiato possono essere emesse sostanze nocive per la salute

- ❯ Prima di ogni utilizzo, verificare che sensore e cavo non presentino danneggiamenti.
- ❯ Non utilizzare un sensore danneggiato.

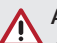

# **AVVISO**

#### Corto circuito a causa della formazione di condensa

L'apparecchio può subire danneggiamenti a causa di forti oscillazioni termiche.

- ❯ L'apparecchio può essere messo in funzione solamente al raggiungimento della temperatura ambiente.
- ❯ Non esporre l'apparecchio a forti oscillazioni termiche (riscaldamento max. 3 °C/min). Eccezione: breve utilizzo del sensore con una temperatura sino a 45 ° C. Questo potrebbe comportare un rumore maggiore all'interno dell'immagine.

# <span id="page-15-0"></span>11 Pulizia

#### AVVISO Λ

Danneggiamento dell'apparecchio a causa di umidità nel connettore

❯ Non pulire a spruzzo il connettore USB.

- ❯ Scollegare l'apparecchio.
- ❯ Rimuovere tracce di sporco con un panno inumidito morbido, senza pelucchi.
- ❯ Lasciare asciugare completamente l'apparecchio prima dell'utilizzo successivo.

# 12 Manutenzione

L'apparecchio non richiede interventi di manutenzione.

# <span id="page-16-0"></span>Ricerca guasti

# 13 Consigli per l'utilizzatore e il tecnico

Ï

Le riparazioni che esulano dalla manutenzione ordinaria devono essere eseguite esclusivamente da tecnici specializzati o dalla nostra assistenza tecnica.

# 13.1 Immagine radiografica difettosa

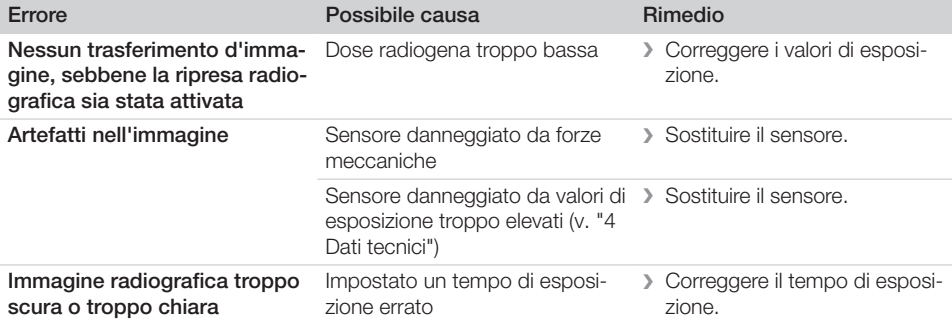

# 13.2 Errore nel software

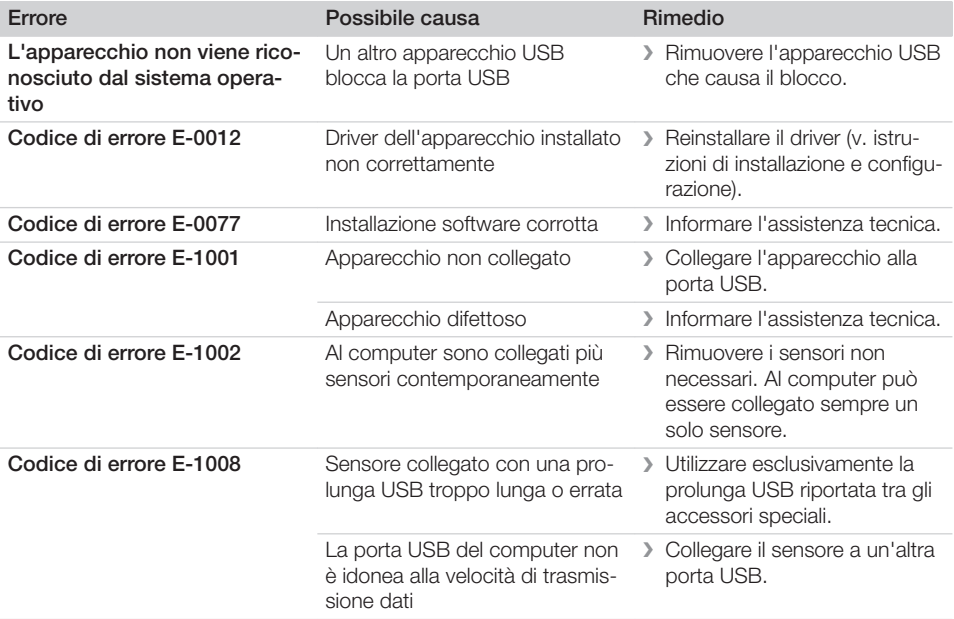

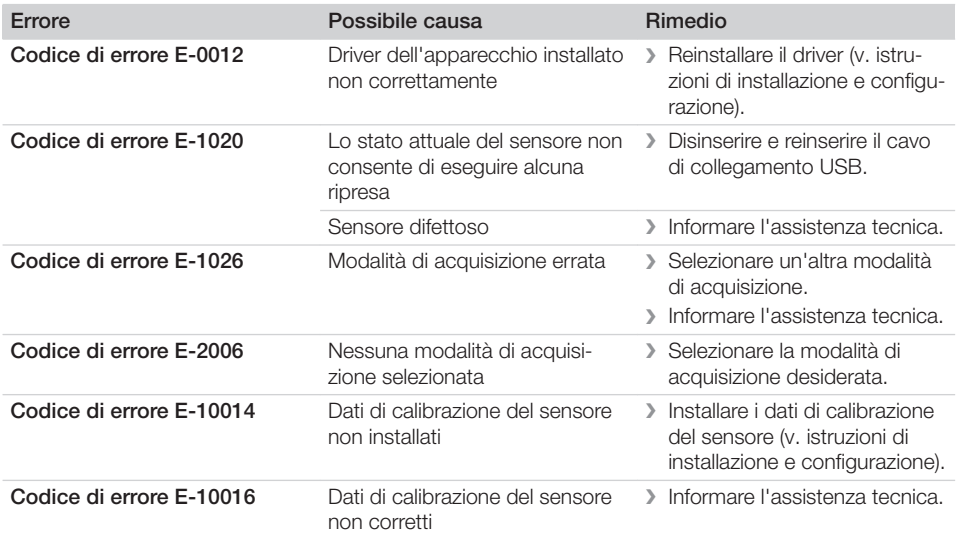

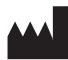

### Hersteller / Manufacturer:

DÜRR NDT GmbH & Co. KG Höpfigheimer Str. 22 74321 Bietigheim-Bissingen **Germany** Fon: +49 7142 99381-0 www.duerr-ndt.com info@duerr-ndt.com

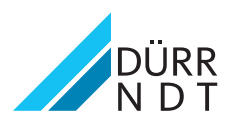